## *Így lehet egyetemi office 365-höz jutni:*

*<https://login.bme.hu/office365/>*

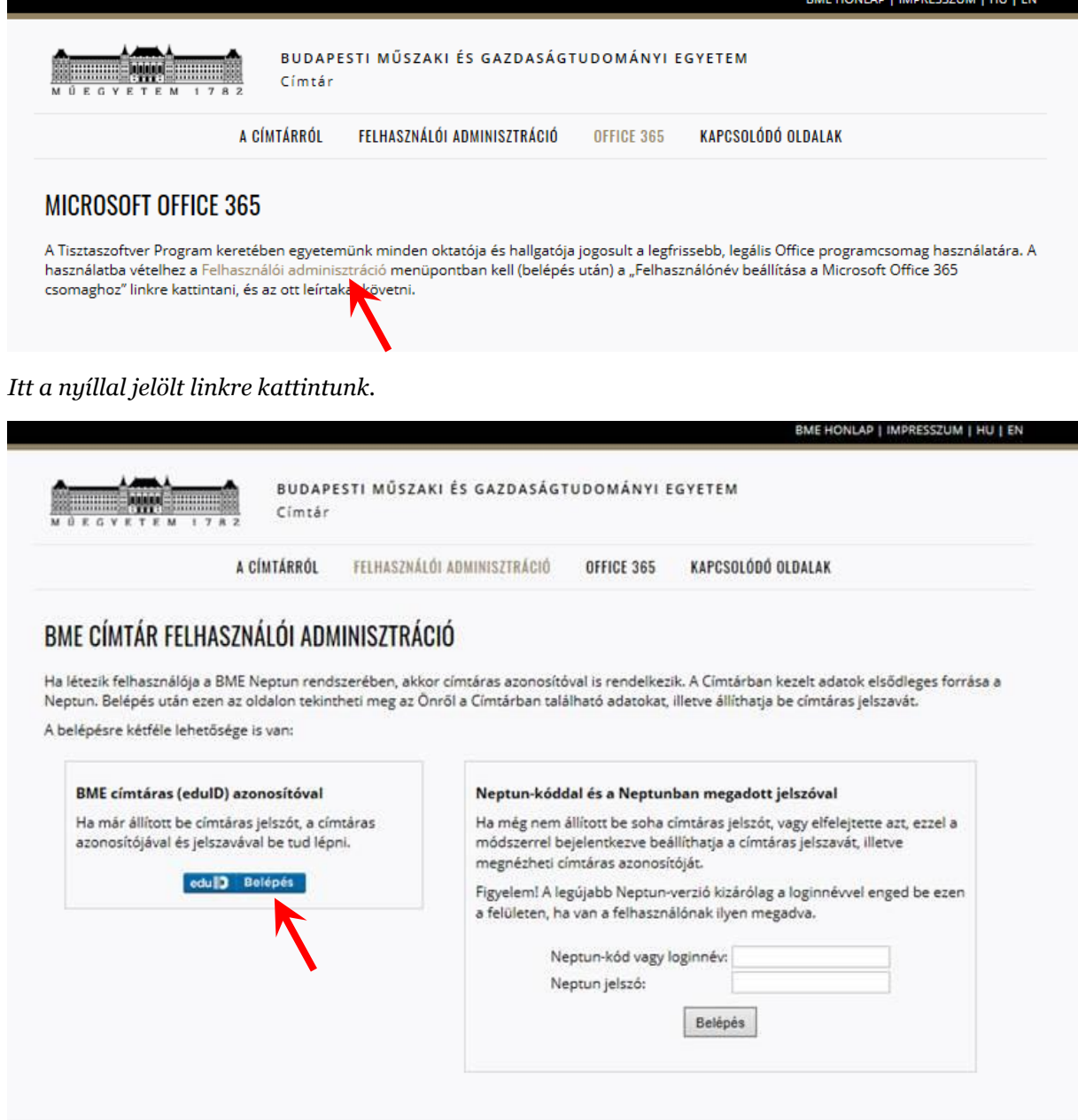

*Itt, ha már van címtáras azonosítónk (pl. a moodle miatt), belépünk azzal. Ha valakinek még nincs, akkor a jobb oldali mezők kitöltésével hozzájuthat.*

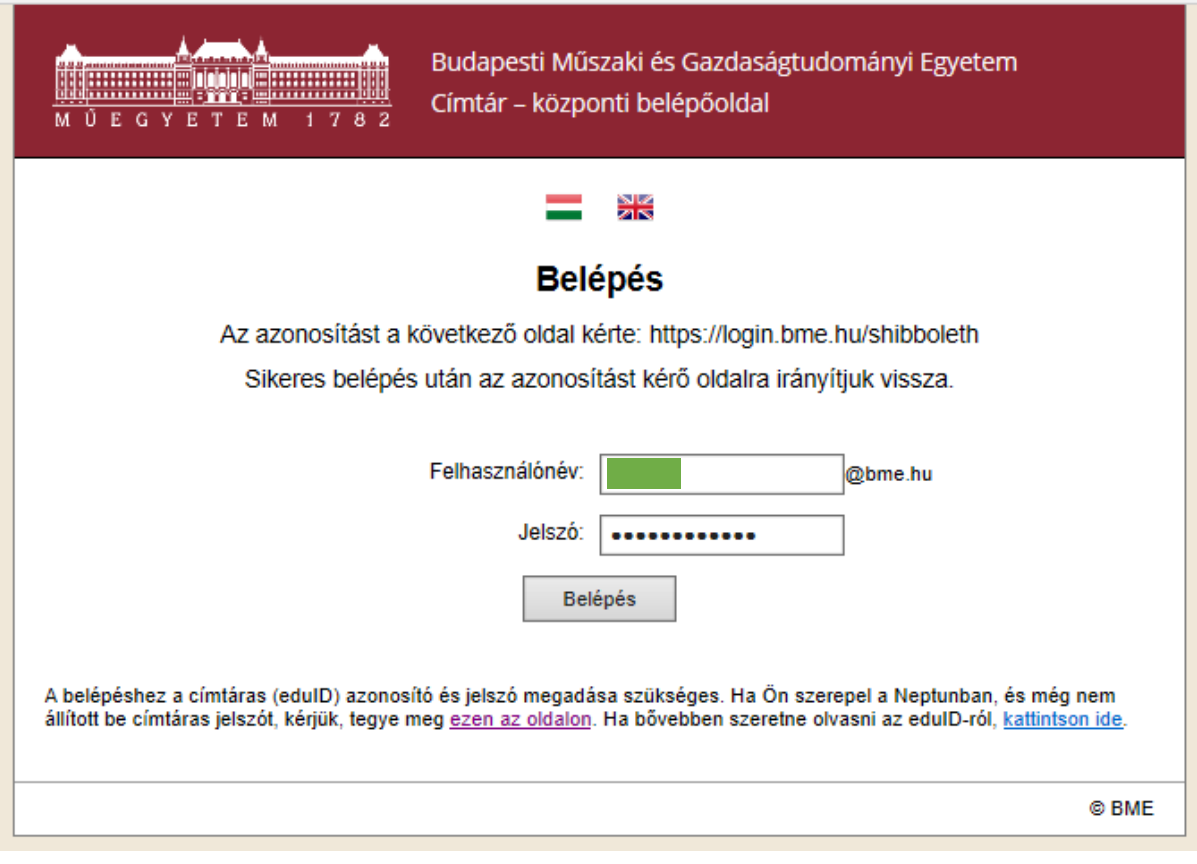

*Belépés után a következő oldal jön be:*

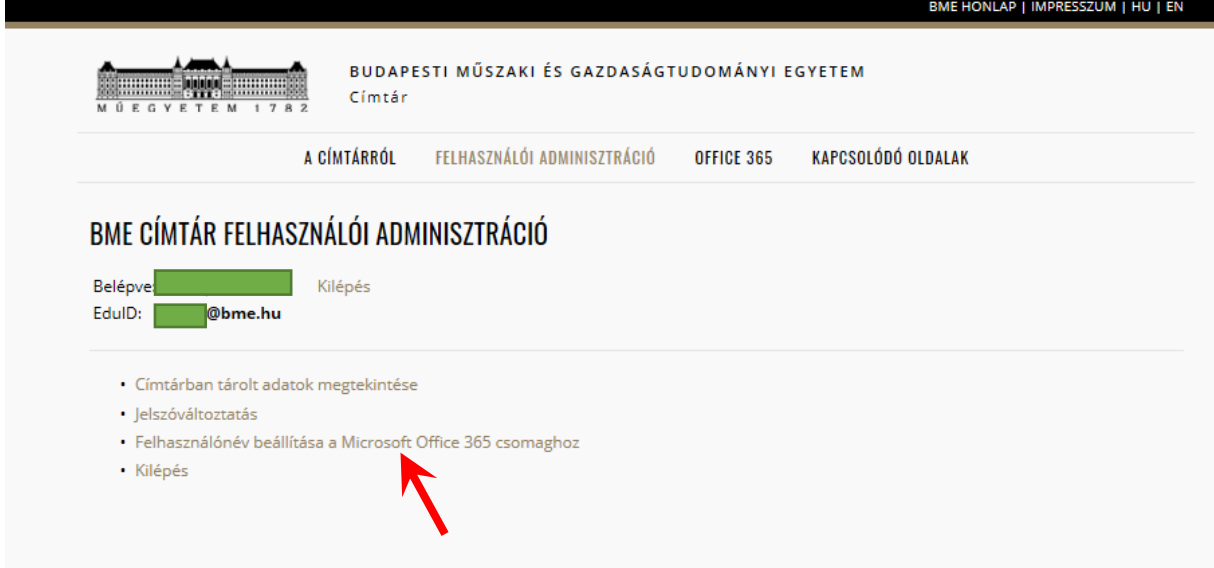

*A jelzett linkre kattintva beállítható az új kívánt cím (@edu.bme.hu végződéssel), ezt elmentjük, és várjuk a visszaigazoló e-mailt. Ennek megérkezése után a levelezés és az egyéb Office 365-ös szolgáltatások használatához a [https://portal.office.com](https://portal.office.com/) címen lehet belépni.*

*Az Office 365-ös azonosító beírása után az Office 365 beléptetőoldal felismeri, hogy BME-s felhasználóról van szó, és átirányít a BME Címtár központi beléptetőoldalára, ahol a címtáras azonosítóval (eduID) és jelszóval kell belépni.*